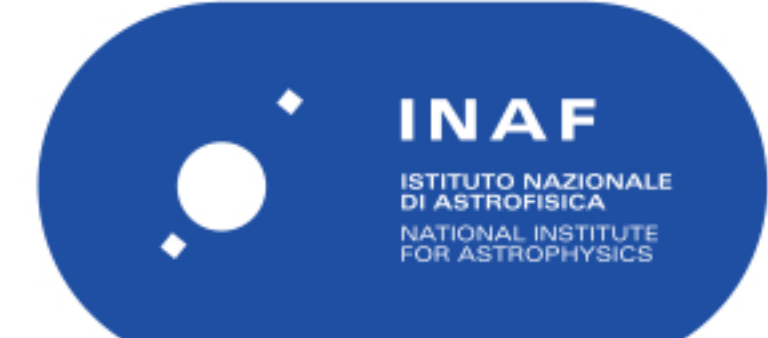

# Rapporti Tecnici INAF<br>INAF Technical Reports

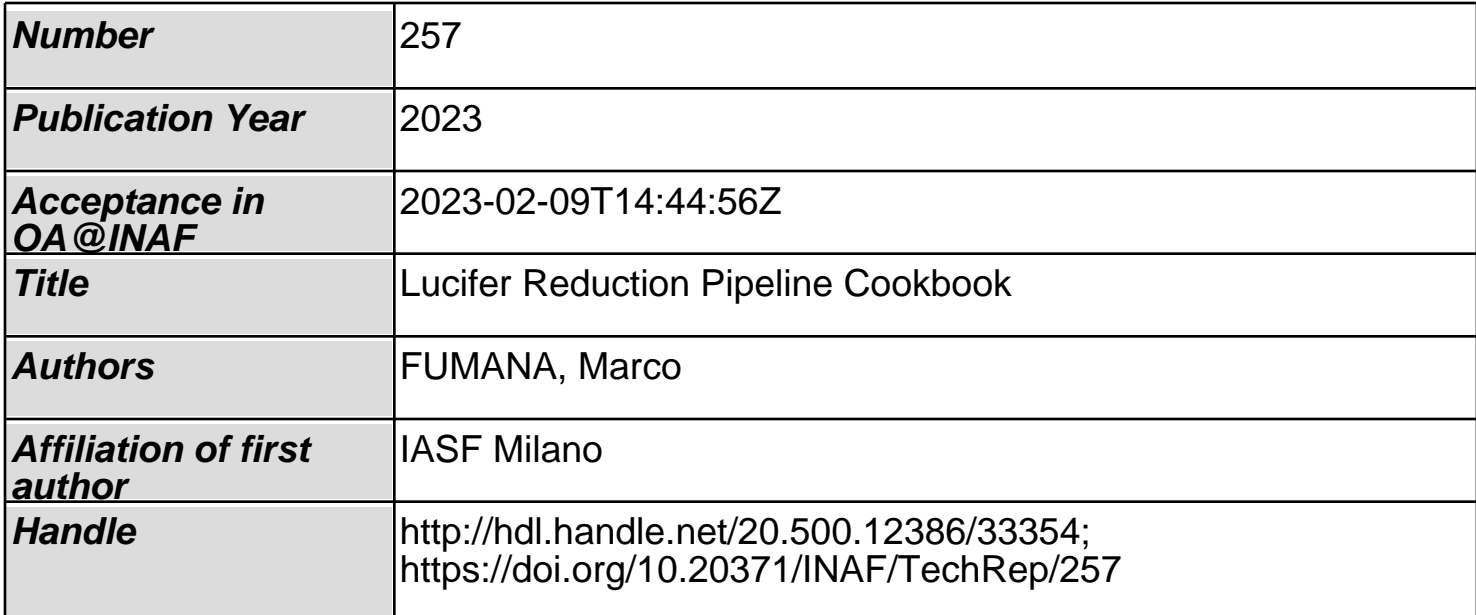

# **pandora.lreducer**

# **Lucifer Reduction Pipeline**

# **Cookbook**

**version 0.1**

Marco Fumana INAF, IASF-Milano

# **Table of Contents**

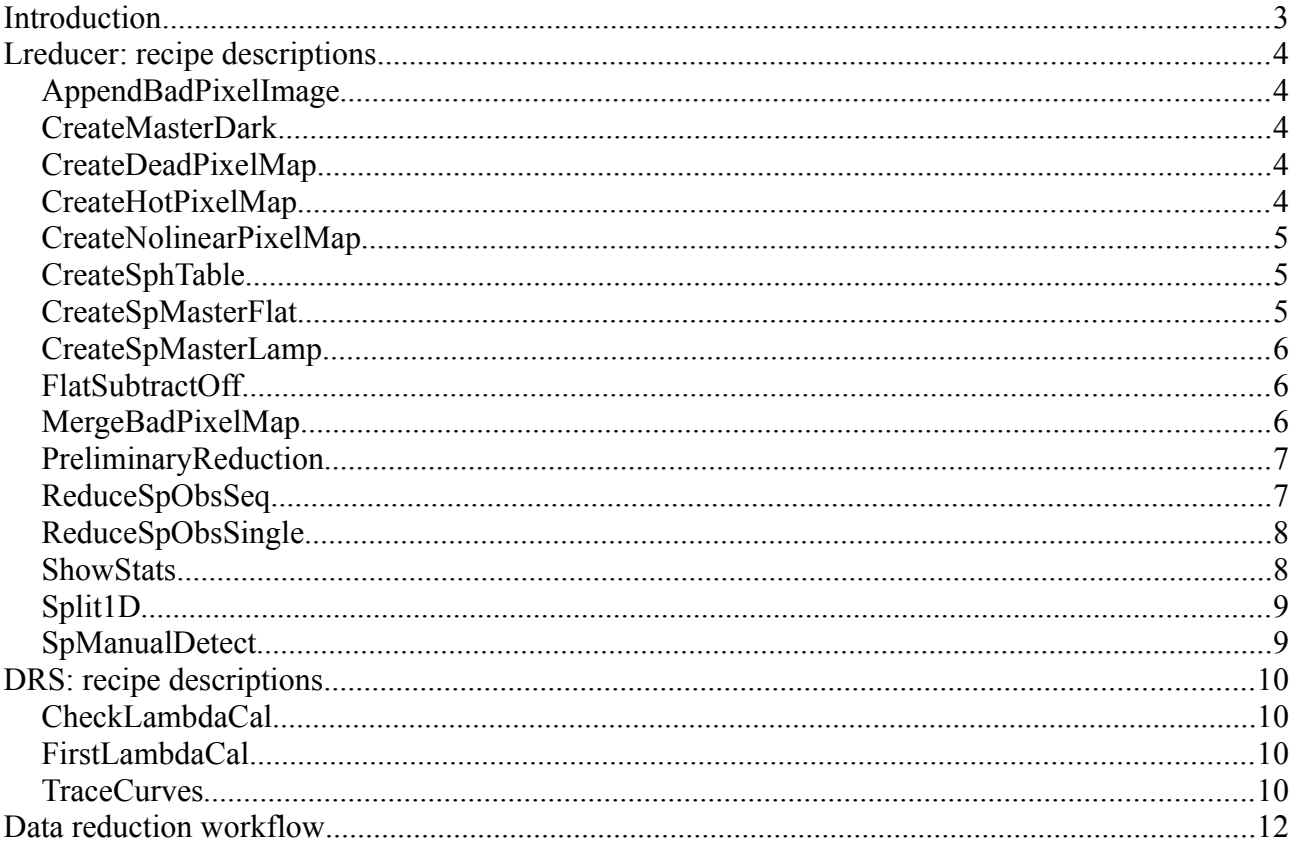

# **Introduction**

The pandora.lreducer is a data reduction pipeline, designed to carry out the reduction of spectroscopic data acquired with Lucifer the infrared LBT spectrograph.

This pipeline is based on VIPGI<sup>[1](#page-3-0)</sup> recipes modified and customized to reduce near infrared data; data reduction recipes running on  $FASE^2$  $FASE^2$  framework.

<span id="page-3-0"></span><sup>1</sup> Scodeggio, M. et al. PASP, 117: 1284-1295

<span id="page-3-1"></span><sup>2</sup> Paioro, L. et al. 2009, ADASS XIX, ASP Conference Series, vol. 434: 349-352

# **Lreducer: recipe descriptions**

# **AppendBadPixelImage**

Append bad pixel image to a file

# **Usage**

pandora.lreducer AppendBadPixelImage fileList badPixelImage

# **CreateMasterDark**

Recipe used to create the master dark

## **Usage**

pandora.lreducer CreateMasterDark darkList msDark

# **Description**

From a given set of dark with the same exposure time (darklist), you can apply this recipe to create the master dark (msDark).

# **CreateDeadPixelMap**

Create a dead pixel map

## **Usage**

pandora.lreducer CreateDeadPixelMap frameList deadMap

# **Description**

Given a list of imaging flat fields (frameList), with the same intensity (i.e. no grism, no mask and same exposure time), this recipe produce a dead pixels map and append it to the deadMap file.

# **CreateHotPixelMap**

Create the hot pixels map

## **Usage**

pandora.lreducer CreateHotPixelMap darkList hotMap

## **Description**

Given a list of dark images (same exposure time), you can create a hot pixels image.

Lucifer Reduction Pipeline Cookbook 0.1

# **Optional parameters**

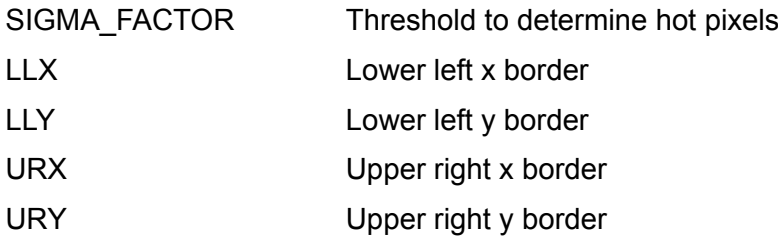

# **CreateNolinearPixelMap**

Create the no linear pixel map

# **Usage**

pandora.lreducer CreateNolinearPixelMap flatList nolinearMap

# **Description**

Given a list of imaging flats (flatList) with increasing intensity, this recipe produces a map of no linear pixels and append it to nolinearMap.

# **CreateSphTable**

Recipe used to create a sensitivity function.

## **Usage**

```
pandora.lreducer CreateSphTable starReducedFiles\
--SPHTABLE_DIR=outdir
```
# **Description**

This recipe creates a sensitivity function in the outdir directory using, or reduced files obtained by ReduceSpObsSingle (FCR files), either seq file obtained by ReduceSpObsSeq.

In the MOS case you have to cover a lambda range larger than a single slit, so you have to use 2 telluric spectra obtained from different slits: the first spectrum which cover the blu range and the second spectrum which cover the red range. If the reduced file list (starReducedFiles) has the same number of: blue spectra on the head and red spectra on the tail, the recipe is able to join them to obtain a global sensitivity function.

## **Optional parameters**

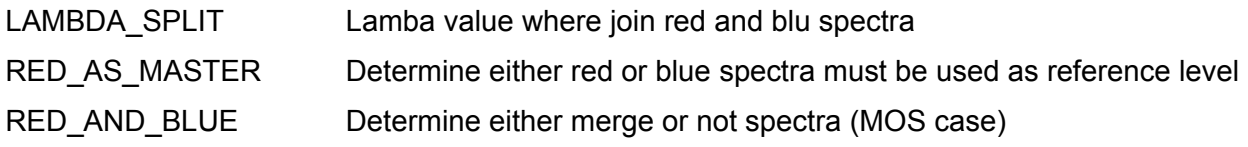

# **CreateSpMasterFlat**

Recipe used to create the master flat.

# **Usage**

pandora.lreducer CreateSpMasterFlat flatList msFlat

# **Description**

Given a set of flat (flatList) which have the same exposure time and the same halo lamp on, you can apply this recipe to create the master flat (msFlat).

Master flat is the file used to detect the slit position, correct slit curvatures and perform the pixel to pixel correction.

## **Optional parameters**

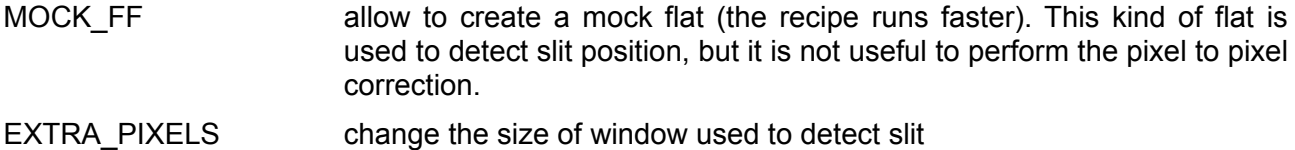

# **CreateSpMasterLamp**

Recipe used to create the master lamp.

## **Usage**

pandora.lreducer CreateSpMasterLamp lampList msLamp msFlat

## **Description**

From a given set of lamp (lampList) and a master flat previous created (msFlat), you can apply this recipe to create the master Lamp.

Master Lamp is used to calibrate spectra along dispersion direction.

# **FlatSubtractOff**

Recipe used to subtract flat (with lamp) off from flat (with lamp) on

## **Usage**

pandora.lreducer FlatSubtractOff flat\_on\_list flat\_off\_list

# **Description**

Given a list of flat on  $(f$ lat on list) and a list of flat off  $(f$ lat off list), this recipe produces a list of subtracted on-off flats.

# **MergeBadPixelMap**

Merge previous created images in a global bad pixels image.

# **Usage**

```
pandora.lreducer MergeBadPixelMap badMaps outBadPixelImage
```
# **PreliminaryReduction**

This recipe prepares and cleans images before reduce them.

# **Usage**

```
pandora.lreducer PreliminaryReduction fileList
```
# **Description**

Given a list of scientific frame this recipe performs a set of operation on these files:

- apply master Flat;
- apply master Dark;
- clean cosmic ray;
- clean bad pixel.

# **Optional Parameters**

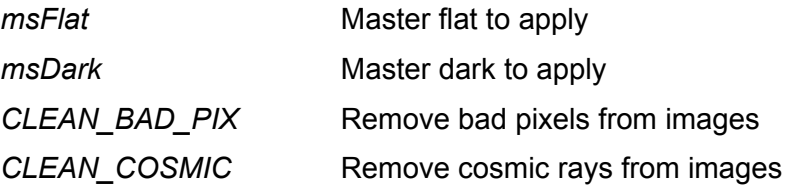

# **ReduceSpObsSeq**

This recipe detects and extracts spectra from scientific frames.

# **Usage**

pandora.lreducer ReduceSpObsSeq mosList seqFile msLamp

# **Description**

This recipe creates a mono-dimensional extension containing spectra, performing a set of operation on scientific frames already processed by PreliminaryReduction:

- correct curvature slit
- extract list and calibrates them in lambda (using  $msLamp$  input file)
- subtract sky from images
- create EXR2D and SKY2D for each frame
- combine images
- detect and extract spectra
- apply flux calibration or on mono dimensional extension either on combined bidimensional EXR2D extension

Results of these steps are saved in the seqFile.

## **Optional Parameters**

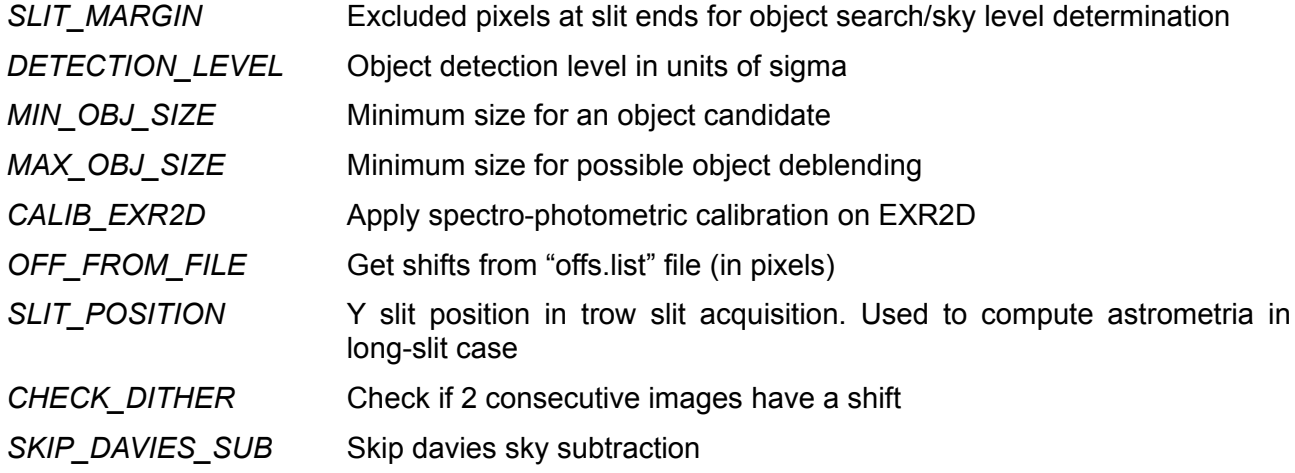

# **ReduceSpObsSingle**

This recipe reduces scientific files without combines them.

# **Usage**

pandora.lreducer ReduceSpObsSingle mosList msLamp

# **Description**

This recipe reduce single frames (mosList) without combine them togheter.

## **Optiona Parameters**

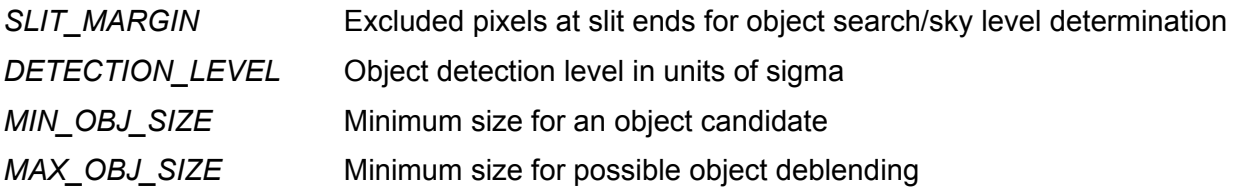

# **ShowStats**

Show basic statistic information on input files.

## **Usage**

pandora.lreducer ShowStats filelist

#### **Optional Parameters**

*hdu* Change extension used to compute statistic information

# **Split1D**

This recipe extracts mono-dimensional spectra from reduced SEQ file.

# **Usage**

pandora.lreducer Split1D seqFile

# **Description**

By this recipe you are able to obtain mono-dimensional fits spectra, splitting the Primary extension.

# **Optional parameters**

*EXTENSION* Change the extension to split (default is Primary)

# **SpManualDetect**

Recipe used to create a new seq after you have manually modified the window table

# **Usage**

pandora.lreducer SpManualDetect modifiedSeqFile newSeqFile msLamp

# **Description**

Sometime automatic object detection fails, so you have to manually detect objects on EXR2D modifying the WIN table by hand and then extract again the spectra from the modified seq file (modifiedSeqFile).

Once you have modified the window table, the recipe create e new seq file (newSeqFile) with newly extracted spectra.

Lucifer Reduction Pipeline Cookbook 0.1

# **DRS: recipe descriptions**

# **CheckLambdaCal**

This recipe checks the quality of a master Lamp

# **Usage**

pandora.drs CheckLambdaCal msLamp 0 --output=checkFile –lamp=lamp

# **Description**

The recipe checks the quality of a master lamp ( $msLamp$ ) showing useful statistical values.

Basing on line catalog attached to the lamp file  $(1 \text{amp})$ , the recipe creates a new file (checkFile) which displays expected line position and GRISM table borders on the lamp file image.

Hits: to check first guesses quality you can use a master flat as  $msLamp$  file.

# **FirstLambdaCal**

Compute IDS model coefficients n\_0\_0.

# **Usage**

pandora.drs FirstLambdaCal inputFile fitOrder lambdaCen

# **Description**

Once you have the relation between line positions (in Angstrom) and its positions on image (in pixel), this recipe allow you to compute IDS model coefficients, following the next steps:

- looking over a lamp image, create an ASCII file (inputFile) with 2 columns: line pixel positions and lambda values
- from the lambda values in the inputFile, pick out a lambda central (lambdaCen) wavelength
- set IDS relation order (fitOrder)
- run recipe

Values displayed by the recipe are IDS MAT n 0 0 coefficients.

# **TraceCurves**

Check the master flat quality.

## **Usage**

pandora.drs TraceCurves msFlat scientificFrame checkFile

# **Description**

This recipe uses master Flat (msFlat) extraction table, to plot expected slit position on input image (scientificFrame), creating a new image (checkFile).

This allow you to check if msFlat properly fits the slit profiles.

# **Data reduction workflow**

This chapter shows how to collect in a workflow, the single recipes previous described, in order to reduce Lucifer infrared data.

#### **I. Reduce data of a single night**

#### *1. Create Bad pixel map*

#### (a) Create dead pixels map

pandora.lreducer CreateDeadPixelMap @dark.list badMaps.fits

(b) Create hot pixel map

pandora.lreducer CreateHotPixelMap @hot.list badMaps.fits

(c) Create no linear pixel map

pandora.lreducer CreateNolinearPixelMap @nl.list badMaps.fits

#### (d) Merge bad pixel images

pandora.lreducer MergeBadPixelMap badMaps.fits\ badPixelImage.fits

#### *2. Create Master Dark*

#### (a) Append bad pixel image to dark frames

pandora.lreducer AppendBadPixelImage @file.list\ badPixelImage.fits

#### (b) Create the Master

```
pandora.lreducer CreateMasterDark @dark_2s.list msDark2s.fits
pandora.lreducer CreateMasterDark @dark_300s.list\ 
msDark300s.fits
```
#### *3. Create Master Flat*

#### (a) Subtract flat off from on

pandora.lreducer FlatSubtractOff @on.list @off.list

#### (b) Append bad pixel image to newly created flat frames

```
pandora.lreducer AppendBadPixelImage @on_off.list\
badPixelImage.fits
```
(c) Create the Master

```
pandora.lreducer CreateSpMasterFlat @on_off.list msFlat.fits\ --
CLEAN_BAD_PIX=True --CLEAN_COSMIC=True --EXTRA_PIXELS=25\ --
OVERWRITE=True
```
#### (d) Check the master flat

pandora.drs TraceCurves msFlat.fits sc.fits check.fits

*4. Create Master Lamp (using scientific frame)*

(a) Use a copy of a scientific frame as lamp frame (sky lines)

#### (b) Append suitable line catalog

```
el
VmAppTable lp_sky.fits line_catalog.fits
pngs
```
#### (c) Append bad pixel image

```
pandora.lreducer AppendBadPixelImage lp_sky.fits\
badPixelImage.fits
```
#### (d) Create the Master

```
pandora.lreducer CreateSpMasterLamp lp_sky.fits msLamp.fits\ 
msFlat.fits --CLEAN_COSMIC=True –OVERWRITE=True
```
#### (e) Check the master lamp

```
CheckLambdaCal msLamp.fits 0 -output=check.fits\
--lamp=lp_sky.fits
```
#### *5. Reduce telluric star*

#### (a) Append bad pixel image

pandora.lreducer AppendBadPixelImage @star.list\ badPixelImage.fits

#### (b) Apply preliminary reduction

```
pandora.lreducer PreliminaryReduction @star.list\ --
msFlat=msFlat.fits –CLEAN_BAD_PIX=True\
--CLEAN COSMIC=False --msDark=msDark2s.fits
```
## (c) Create BFR (or SEQ file)

```
pandora.lreducer ReduceSpObsSingle @starDF.list msLamp.fits\
--DETECTION LEVEL=10 --MAX OBJ SIZE=40
```
#### 6. *Create Sensitivity Function*

```
pandora.lreducer CreateSphTable @starDFR.list\
--SPHTABLE_DIR=SphTableDir
```
#### *7. Reduce Scientific Data*

#### (a) Append bad pixel image to scientific frame

```
pandora.lreducer AppendBadPixelImage @sc.list\
BadPixelImage.fits
```
## (b) Apply preliminary reduction on scientific frame

```
pandora.lreducer PreliminaryReduction @sc.list\
--msFlat=msFlat.fits --CLEAN_BAD_PIX=True –CLEAN_COSMIC=True\
--sDark=msDark300s.fits
```
## (c) Create seq file and DFCS files

#### either EXR2D in counts

```
pandora.lreducer ReduceSpObsSeq @scDFC.list seq.fits\
msLamp.fits –sphotTable=SphTableDir/Tab_HIP40841.fits\
```
--APPLY\_FLUX\_CAL=True

#### or EXR2D in fluxes

```
pandora.lreducer ReduceSpObsSeq @sc_all.list seq.fits \
msLamp. fits --APPLY_FLUX_CAL=True --CALIB_EXR2D=True --
sphotTable=SphTableDir/Tab_HIP40841.fits
```
**II. Perform previous point on each observed nights**

#### **III. Create a global seq file using DFCS files of each nights**

```
pandora.lreducer ReduceSpObsSeq @scAll.list seqAll.fits msLamp.fits 
--APPLY_FLUX_CAL=False --CHECK_DITHER=False --2DEX_FLAG=True
```
#### **IV. Detect manually the targets**

Find object by hand and modify or add it to the window table:

- *1. Edit window table of seq file. If object is added from scratch, set its IFUFIB\_NO = -1*
- *2. Append CCD table*
- *3. Change VIP Status (put it in lower case)*
- *4. Run manual detections*

pandora.lreducer SpManualDetect seq.fits seq\_new.fits msLamp.fits

#### **V. Extract mono-dimensional files**

pandora.lreducer Split1D seq\_new.fits